# **Ponto de acesso Dell PowerConnect série W-AP100**

## Guia de instalação

Os pontos de acesso sem fio Dell W-AP104 e W-AP105 oferecem suporte ao padrão IEEE 802.11n de alta performance para WLAN. Esse ponto de acesso oferece funcionalidade 802.11n a 2,4 GHz e a 5 GHz, além de suporte simultâneo a serviços wireless já existentes nos padrões 802.11 a/b/g, utiliza tecnologia MIMO (Multiple In, Multiple Out) e outras técnicas de alto desempenho de transmissão. O ponto de acesso Série W-AP100 funciona somente em conjunto com um Dell PowerConnect Controlador série W.

- $\bullet$  Funcionalidade de comunicação em rede independente de protocolo
- Funcionamento sob os padrões IEEE 802.11a/b/g/n como ponto de acesso sem fio
- Funcionamento sob os padrões IEEE 802.11a/b/g/n como monitor de ar sem fio
- Compatibilidade com PoE IEEE 802.3af
- $\bullet$  Configuração de gerenciamento central e atualizações através de um Controlador Dell PowerConnect série W

Os pontos de acesso Dell Série W-AP100 oferecem os seguintes recursos:

• Transceptor sem fio

 $\mathscr{Q}$ 

- <sup>z</sup> PWR: Indica se o AP Série W-AP100 está ligado ou não
- **ENET:** Indica o status da porta Ethernet do AP Série W-AP100
- $\blacksquare$  11A/N: Indica o status do rádio 802.11a/n
- **11B/G/N:** Indica o status do rádio 802.11b/g/n

### **Conteúdo da embalagem**

- <sup>z</sup> Ponto de acesso W-AP104 ou W-AP105
- <sup>z</sup> Guia de instalação (este documento)

## **Visão geral do hardware do AP Série W-AP100**

**Figura 1** *Parte frontal do AP Série W-AP100 (W-AP104 mostrado)*

#### **LEDs**

O AP Série W-AP100 é equipado com quatro LEDs que indicam o status de vários componentes do AP.

Para obter informações sobre o comportamento dos LEDs do AP Série W-AP100, consulte a [Tabela 1 na página 2](#page-1-0).

#### **Conectores de antena externa**

O W-AP104 foi projetado para uso com antenas externas e é equipado com quatro conectores de antena externa. O W-AP105 é equipado com antenas internas.

#### **Figura 2** *Parte traseira do AP Série W-AP100*

#### **Porta do console**

Use a porta do console para conectar a um terminal de gerenciamento local direto.

#### **Porta Ethernet**

O ponto de acesso Série W-AP100 é equipado com uma porta de conexão de rede cabeada MDI/MDX 10/100/1000Base-T (RJ-45) auto-sensing. Compatível com PoE (Power over Ethernet) IEEE 802.3af. Essa porta admite 48 V CC (DC) como um dispositivo definido por padrões (PD) alimentado por uma fonte de alimentação (PSE), como injetor PoE midspan, ou uma infraestrutura de rede que oferece suporte a PoE.

- Cabo UTP CAT5 no comprimento necessário
- $\bullet$  Uma das seguintes fontes de alimentação:
- Fonte PoE (Power over Ethernet) em conformidade com o padrão
- Fornece total suporte à funcionalidade do AP Série W-AP100
- A fonte PoE pode ser qualquer controlador PSE (equipamento fonte de alimentação) ou dispositivo PSE midspan
- Kit de adaptadores de alimentação Dell (vendido separadamente)
- Dell PowerConnect W Controlador provisionado na rede:
- Conectividade de rede na camada 2/3 com seu ponto de acesso
- Um dos seguintes serviços de rede:
- Aruba Discovery Protocol (ADP)
- Servidor DNS com registro "A"
- · Servidor DHCP com opções específicas do fabricante
- A configuração bem-sucedida de um ponto de acesso Série W-AP100 consiste em cinco tarefas, que devem ser executadas nesta ordem:
- 2. Identifique o local de instalação específico para cada ponto de acesso.
	-
	-
	-

#### **DC (tomada de energia)**

Quando PoE não estiver disponível, um kit de adaptadores para pontos de acesso Dell (vendido separadamente) pode ser utilizado para alimentar o AP Série W-AP100.

- Especificamente, você deve verificar as seguintes condições:
- · Quando conectados à rede, cada ponto de acesso recebe um endereço IP válido  $\bullet$  Os pontos de acesso são capazes de localizar o controlador
- 

#### **Botão Reset (Reiniciar)**

O botão Reset pode ser usado para restaurar as configurações de fábrica do ponto de acesso. Para reiniciar o AP:

- 1. Desligue o AP.
- 2. Pressione o botão Reset usando um pequeno objeto estreito, como um clipe para prender papel.
- 3. Ligue o AP sem soltar o botão Reset. O LED de alimentação piscará em 5 segundos. 4. Solte o botão Reset.
- 

O LED de alimentação piscará novamente em 15 segundos indicando que a reinicialização foi concluída. O AP continuará a iniciar com as configurações padrão de fábrica.

### **Antes de começar**

#### **Requisitos de pré-instalação da rede**

Depois que o planejamento da rede WLAN estiver concluído e os produtos apropriados, bem como o respectivo posicionamento, tiverem sido determinados, o(s) controlador(es) da Dell deve(m) ser instalado(s) e configurado(s) antes da implantação dos pontos de acesso Dell.

Para a configuração inicial do controlador, consulte o *Dell PowerConnect W-Series ArubaOS Quick Start Guide em* support.dell.com/manuals referente à versão do

software instalado em seu controlador.

#### **Lista de verificação pré-instalação do ponto de acesso**

Antes de instalar seu AP Série W-AP100, verifique se você possui o seguinte:

Os slots com trilhos de encaixe para montagem no teto localizados na parte traseira do ponto de acesso podem ser utilizados para fixar o dispositivo diretamente a um trilho para montagem em teto padrão de 15/16" de forma segura. **solots com trilhos integrados para montagem no teto**<br> **com trilhos integrados para montagem no teto**<br>
acesso podem ser utilizados para fixar o dispositivo diretame<br>
nontagem em teto padrão de 15/16" de forma segura.<br> **Cui** 

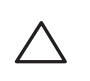

- 
- 
- IEEE 802.3af
- 
- 
- 
- 
- 
- 
- 

### **Resumo do processo de configuração**

- 1. Verifique a conectividade pré-instalação.
- 
- 3. Instale cada ponto de acesso.
- 4. Verifique a conectividade pós-instalação.
- 5. Configure cada ponto de acesso.

 $\mathscr{L}$ 

 $\triangle$ 

## **Verificação da conectividade pré-instalação**

Antes de instalar os pontos de acesso em um ambiente de rede, certifique-se de que os pontos de acesso serão capazes de localizar e conectar-se ao controlador quando

forem ligados.

Para obter instruções sobre como localizar e conectar o controlador, consulte o *Dell PowerConnect W-Series ArubaOS Quick Start Guide* em support.dell.com/manuals.

### **Identificação de locais específicos para instalação**

É possível montar o ponto de acesso Série W-AP100 na parede ou no teto. Use o mapa de posicionamento dos pontos de acesso gerado pelo software RF Plan da Dell para determinar os locais adequados para a instalação. Cada local deve estar o mais próximo possível do centro da área de cobertura desejada e deve estar livre de obstruções ou fontes óbvias de interferência. Esses absorvedores/refletores/fontes de interferência de RF afetarão a propagação de RF e devem ser levados em consideração durante a fase de planejamento e ajustados ao planejamento de RF.

#### **Identificação dos absorvedores/refletores/fontes de interferência de RF conhecidos**

A identificação de absorvedores, refletores e fontes de interferência de RF conhecidos no campo durante a fase de instalação é extremamente importante. Certifique-se de que essas fontes sejam levadas em consideração quando instalar o ponto de acesso em seu local fixo. Exemplos de fontes que prejudicam o desempenho de RF:

- Cimento e tijolo
- · Objetos que contêm água
- $\bullet$  Metal
- **•** Fornos de micro-ondas
- $\bullet$  Telefones e fones de ouvido sem fio

### **Instalação do AP**

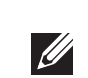

#### **Usando os slots integrados para montagem na parede**

Os slots em formato de buraco de fechadura localizados na parte traseira do ponto de acesso podem ser utilizados para fixar o dispositivo na posição vertical em uma parede interna. Quando você escolher o local da montagem, deixe um espaço adicional à direita do produto para a instalação dos cabos.

- 1. Como as portas encontram-se na parte traseira do dispositivo, monte o IAP de maneira que haja um espaço desobstruído que permita o acesso à porta Ethernet, como um orifício perfurado previamente na superfície de montagem.
- 2. No local de montagem, instale dois parafusos na parede ou prateleira, com uma distância de 4,7 cm entre eles. Se estiver fixando o dispositivo a uma parede de gesso, recomenda-se utilizar buchas de parede apropriadas (não fornecidas).
- 3. Alinhe os slots de montagem da parte traseira do ponto de acesso com os parafusos e deslize o produto para encaixá-lo no lugar (veja a [Figura 3](#page-0-0)).

#### <span id="page-0-0"></span>**Figura 3** *Instalação do ponto de acesso Série W-AP100 na parede*

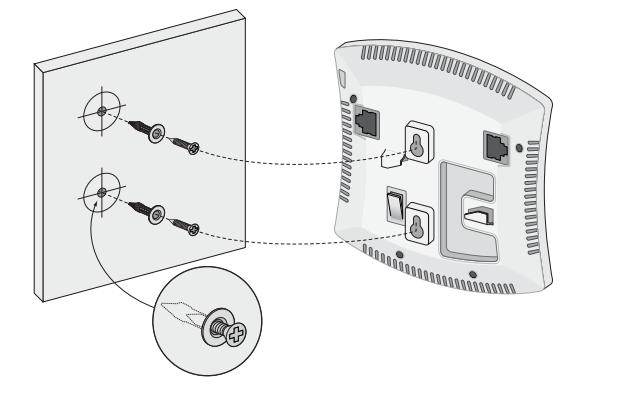

#### **Usando os slots com trilhos integrados para montagem no teto**

- 1. Passe os cabos necessários por um orifício previamente feito no teto, próximo ao local de instalação do ponto de acesso.
- 2. Se necessário, conecte o cabo do console à porta correspondente localizada na parte traseira do ponto de acesso.

Fixe o ponto de acesso ao lado trilho para montagem no teto com os slots em questão posicionando-o a um ângulo aproximadamente de 30 graus em relação ao trilhos (veja a [Figura 4](#page-0-1)). Certifique-se de que qualquer folga do cabo fique acima do trilho do teto.

#### <span id="page-0-1"></span>**Figura 4** *Orientação dos slots com trilhos para montagem no teto*

3. Empurrando em direção ao trilho do teto, gire o ponto de acesso no sentido horário até que o dispositivo encaixe no trilho.

**Nota:** Informe seu fornecedor caso alguma peça esteja incorreta, faltando ou danificada. Se possível, guarde a caixa, incluindo os materiais originais de embalagem. Use esses materiais para re-embalar o produto e devolvê-lo ao fabricante se necessário.

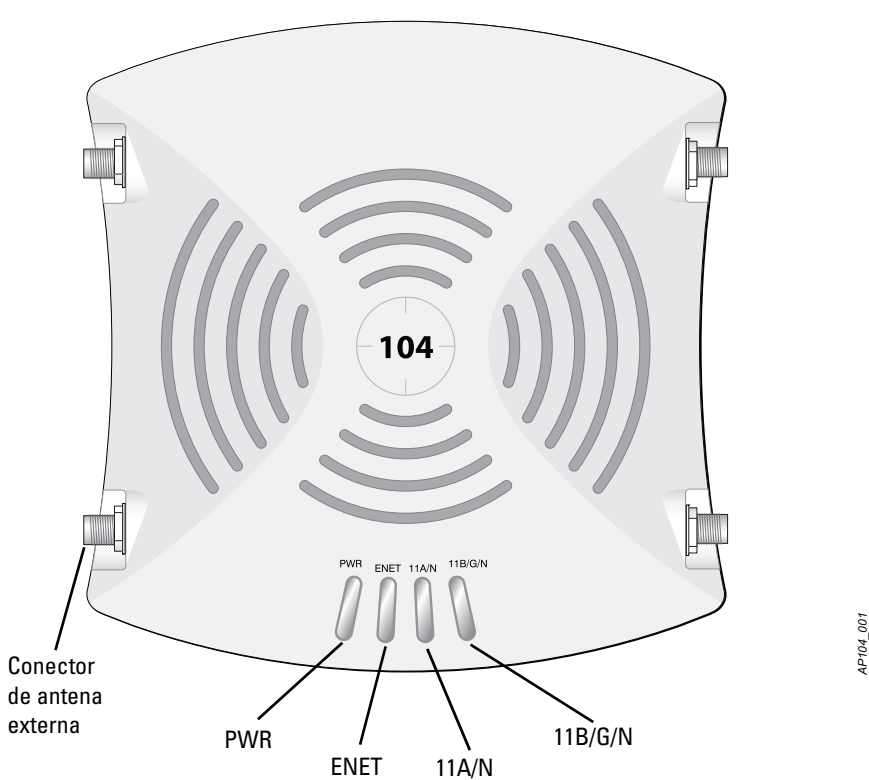

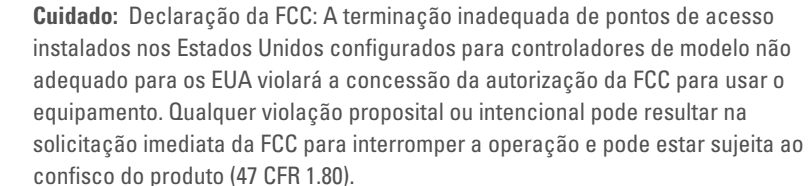

**Cuidado:** Declaração da UE:

Produtos de rede LAN de rádio de potência inferior operando em faixas de frequência de 2,4 GHz e 5 GHz. Consulte o *Dell PowerConnect W-Series ArubaOS User Guide* para obter detalhes sobre as restrições.

Produit réseau local radio basse puissance operant dans la bande fréquence 2.4 GHz et 5 GHz. Merci de vous referrer au *Dell PowerConnect W-Series ArubaOS User Guide* pour les details des restrictions.

Low Power FunkLAN Produkt, das im 2.4 GHz und im 5 GHz Band arbeitet. Weitere Informationen bezlüglich Einschränkungen finden Sie im *Dell PowerConnect W-Series ArubaOS User Guide.*

Apparati Radio LAN a bassa Potenza, operanti a 2.4 GHz e 5 GHz. Fare riferimento alla *Dell PowerConnect W-Series ArubaOS User Guide* per avere informazioni detagliate sulle restrizioni.

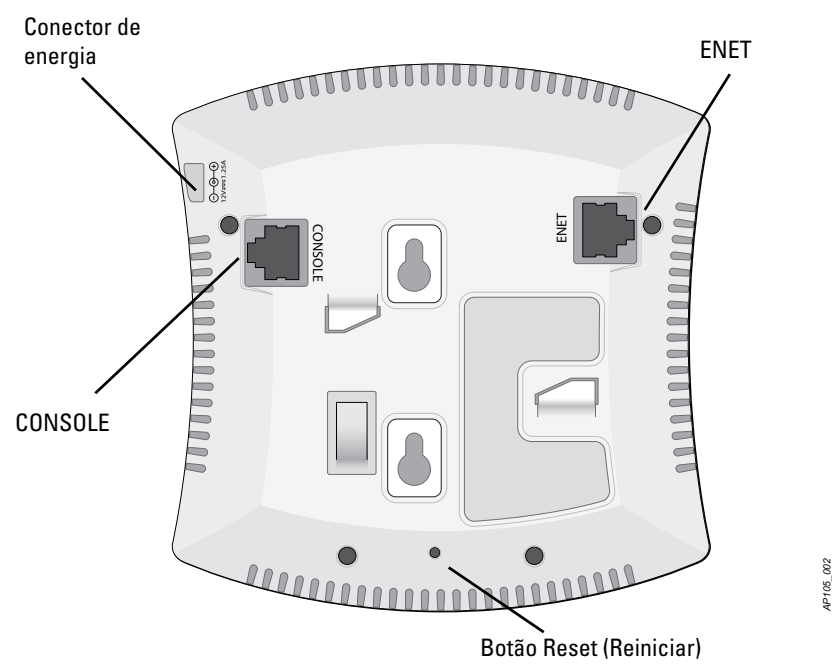

**Nota:** A Dell, em conformidade com as normas governamentais, desenvolveu os pontos de acesso Série W-AP100 para que somente administradores de rede autorizados possam alterar as configurações. Para obter mais informações sobre a configuração do ponto de acesso, consulte o *Dell PowerConnect W-Series ArubaOS Quick Start Guide e o Dell PowerConnect W-Series ArubaOS User Guide*.

**Cuidado:** Pontos de acesso são dispositivos de transmissão de rádio e, como tal, estão sujeitos às leis do governo. Os administradores de rede responsáveis pela configuração e operação de pontos de acesso devem seguir as leis locais de difusão. Especificamente, os pontos de acesso devem usar designações de canal apropriadas ao local em que o ponto de acesso será usado.

**Cuidado:** Declaração sobre a exposição à radiação de RF: Este equipamento está em conformidade com os limites de exposição à radiação de RF da FCC. Este equipamento deve ser instalado e utilizado a uma distância mínima de 35 cm entre o radiador e o seu corpo para operações sob 2,4 GHz e 5 GHz. Este transmissor deve ser instalado ou funcionar em conjunto com qualquer outra antena ou transmissor. Quando operado dentro da faixa de frequência de 5,15 a 5,25 GHz, este dispositivo deve ser restrito ao uso em ambientes internos para reduzir a possibilidade de interferência prejudicial com sistemas de satélite móvel co-canal.

**Nota:** Os reparos de todos os produtos da Dell devem ser efetuados somente por profissionais de assistência técnica treinados.

**Cuidado:** Certifique-se de que o ponto de acesso caiba seguramente no trilho para montagem no teto quando for pendurar o dispositivo no teto; uma instalação

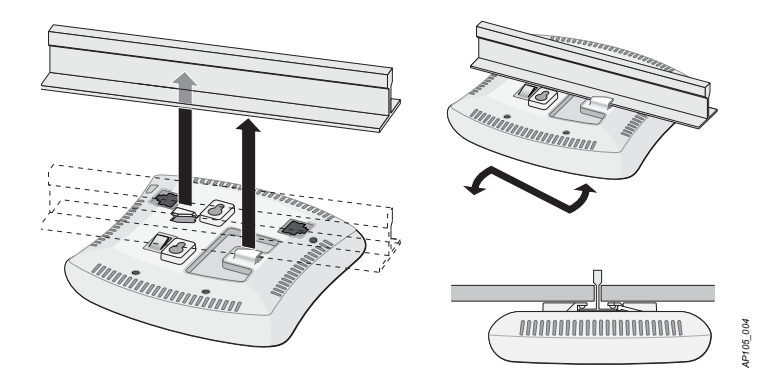

# **Ponto de acesso Dell PowerConnect série W-AP100**

**Guia de instalação**

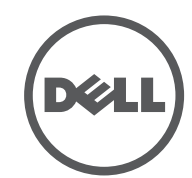

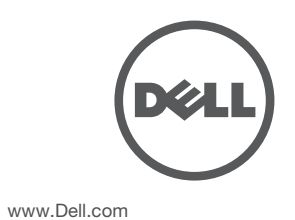

Ponto de acesso Dell PowerConnect série W-AP100 | Guia de instalação Número da peça 0511056-PT-01 | Fevereiro de 2012

#### **Como entrar em contato com o suporte**

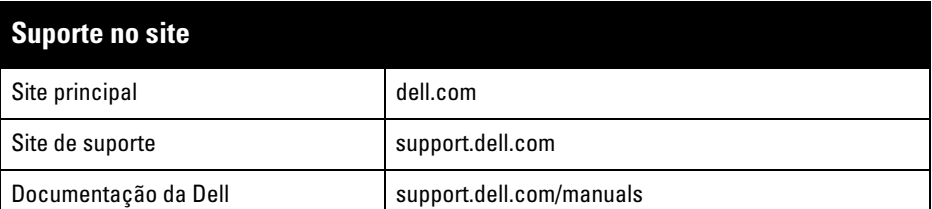

#### Copyright

© 2012 Aruba Networks, Inc. As marcas comerciais da Aruba Networks incluem **(Aruba Aruba Aruba**), Aruba Networks®, Aruba Wireless Networks®, a marca registrada Aruba, o logotipo do Mobile Edge Company e Aruba<br>Mobility Management System®. Dell™, o logotipo DELL™ e PowerConnect™ são marcas comerciais da Dell Inc.

Todos os direitos reservados. As especificações deste manual estão sujeitas a alterações sem aviso prévio. Fabricado nos EUA. Todas as outras marcas comerciais pertencem aos seus respectivos proprietários. Código de fonte aberta

Certos produtos da Aruba contém código de software de fonte aberta desenvolvido por terceiros, incluindo código de software sujeito à licença pública geral (GPL) GNU, licença pública menos generalizada (LGPL) GNU ou outras licenças de fonte aberta. O código de fonte aberta pode ser encontrado neste site:

#### http://www.arubanetworks.com/open\_source Aviso legal

O uso de plataformas de switching e softwares da Aruba Networks, Inc., por pessoas físicas ou jurídicas, na terminação de outros dispositivos clientes VPN de outros fornecedores constitui a plena aceitação da responsabilidade dessa pessoa física ou jurídica por tal ação e isenta completamente a Aruba Networks, Inc. de todo e qualquer processo legal que possa ser movido contra a mesma com relação à violação dos direitos de copyright em nome desses fornecedores.

- Conecte-a diretamente a um terminal ou servidor de terminal usando um cabo Ethernet.
- Use um adaptador modular para converter o conector RJ-45 (fêmea) do ponto de acesso em um conector DB-9 (macho), e conecte o adaptador a um laptop usando um cabo RS-232. Veja a [Figura 7](#page-1-3) para saber os detalhes dos conectores do adaptador.

A Série W-AP100 possui um soquete de conexão de alimentação de 12 V CC (DC) para oferecer suporte à alimentação fornecida por um adaptador de energia CA-CC  $(AC/DC)$ .

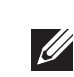

### **Conexão dos cabos necessários**

Instale os cabos de acordo com todas as normas e práticas locais e nacionais.

#### **Portas Ethernet**

A porta Ethernet RJ-45 (ENET) oferece suporte a conexões MDI/MDX 10/100/ 1000Base-T auto-sensing. Use essas portas para conectar o ponto de acesso a um segmento LAN Ethernet de par trançado ou diretamente a um Dell PowerConnect W Controlador. Use um cabo UTP categoria 5 de até 100 m de comprimento com 4 ou 8 condutores.

A porta Ethernet 10/100/1000 Mbps encontra-se na parte traseira do ponto de acesso. A porta possui um conector RJ-45 fêmea com o esquema de pinos ilustrado na [Figura 5](#page-1-1).

#### <span id="page-1-1"></span>**Figura 5** *Esquema de pinos da porta Gigabit Ethernet*

#### **Porta serial do console**

A porta serial do console (Console) permite conectar o ponto de acesso a um terminal serial ou laptop para viabilizar o gerenciamento local direto. Essa porta corresponde a um conector RJ-45 fêmea com o esquema de pinos descrito na [Figura 6.](#page-1-2) Conecte essa porta de uma das seguintes formas:

#### <span id="page-1-2"></span>**Figura 6** *Esquema de pinos da porta serial*

#### <span id="page-1-3"></span>**Figura 7** *Conversão do adaptador modular de RJ-45 (fêmea) em DB-9 (macho)*

#### **Conexão da alimentação**

### **Verificação da conectividade pós-instalação**

Os LEDs integrados do ponto de acesso podem ser usados para verificar se o ponto de acesso está recebendo energia e inicializando com sucesso (consulte a [Tabela 1\)](#page-1-0). Consulte o documento *Dell PowerConnect W-Series ArubaOS Quick Start Guide* para obter mais detalhes sobre a verificação da conectividade da rede pós-instalação.

### **Configuração do AP Série W-AP100**

#### **Provisionamento/reprovisionamento dos pontos de acesso**

Os parâmetros de provisionamento são únicos para cada ponto de acesso. Esses parâmetros locais do ponto de acesso são configurados inicialmente no controlador e depois são transmitidos ao ponto de acesso e armazenados no próprio ponto de acesso. É recomendável que as configurações de provisionamento sejam feitas somente através da interface de usuário da Web do ArubaOS. Para obter mais informações, consulte o *Dell PowerConnect W-Series ArubaOS User Guide* em support.dell.com/manuals.

#### **Configuração dos pontos de acesso**

• Conecte o equipamento a uma tomada localizada em um circuito diferente daquele em que os outros dispositivos estão conectados.

Os parâmetros de configuração são específicos da rede ou do controlador e são definidos e armazenados no controlador. As configurações de rede são transmitidas aos pontos de acesso, mas permanecem armazenadas no controlador.

> · Consulte o fabricante ou técnico de manutenção em campo para obter ajuda. O modelo W-AP105 não tem uma peça aplicada conforme definido na IEC 60601-1. A proteção contra choque elétrico é de classe ll.

- 
- 
- 
- 
- 
- 
- pela IEC 60601-1.
- máximo de energia 12,5 W.
- 
- $+158$ °F).

Consumo de energia – PoE 802.3af de 48 V DC (V CC) ou 12 V DC (V CC), 1,25 A para fonte de corrente alternada (adaptador vendido separadamente); Consumo

As configurações podem ser definidas através da interface de usuário da Web ArubaOS ou da interface de linha de comando do ArubaOS. Para obter mais informações, consulte *Dell PowerConnect W-Series ArubaOS User Guide* ou *Dell PowerConnect W-Series ArubaOS Command Line Reference Guide* em support.dell.com/manuals.

### **Especificações do produto**

### **Elétrica**

### • Ethernet:

- 1 interface Ethernet RJ-45 10/100/1000 Base-T auto-sensing
- $MDI/MDX$
- IEEE 802.3 (10Base-T), IEEE 802.3u (100Base-T), IEEE 802.3ab (1000Base-T)
- PoE (em conformidade com IEEE 802.3af), 48 V CC (DC)/350 mA
- (consulte a configuração dos pinos na [Figura 5](#page-1-1))
- Alimentação

 $\mathscr{M}$ 

 Interface de alimentação de 12 V CC (DC), suporta alimentação fornecida por um adaptador de energia CA-CC (AC/DC)

Para obter especificações adicionais sobre este produto, consulte a folha de dados. A folha de dados pode ser encontrada em dell.com.

### **Descarte adequado dos equipamentos da Dell**

Para obter as informações mais atualizadas sobre a conformidade ambiental global e os produtos da Dell, visite nosso site: dell.com.

#### **Descarte de equipamentos elétricos e eletrônicos**

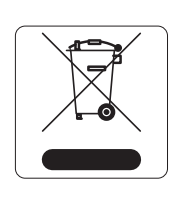

Os produtos da Dell, ao final de sua vida útil, estão sujeitos a processos de coleta e tratamento separados da EU Member States, na Noruega e na Suíça, e portanto são marcados com este símbolo indicado à esquerda (X sobre a lixeira). O tratamento aplicado ao final da vida útil desses produtos nesses países deve estar em conformidade com as leis nacionais aplicáveis dos países que implementarão a Diretiva 2002/96EC sobre o descarte de

equipamentos elétricos e eletrônicos (WEEE).

#### **RoHS da União Europeia**

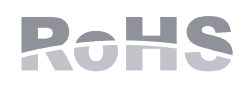

#### 有毒有害物质声明 **Hazardous Materials Declaration**

Os produtos da Dell também estão em conformidade com a Diretiva 2002/95/EC da União Europeia sobre sustâncias prejudiciais (RoHS). A diretiva RoHS da União Europeia

restringe o uso de materiais abrasivos específicos na fabricação de equipamentos elétricos e eletrônicos. Especificamente, os materiais restritos sob a Diretiva RoHS são chumbo (incluindo soldas utilizadas em placas de circuitos impressos), cádmio, mercúrio, cromo hexavalente e bromo. Alguns produtos da Dell estão sujeitos às isenções listadas no anexo 7 da Diretiva RoHS (chumbo em soldas utilizadas em placas de circuitos impressos). Os produtos e embalagens serão marcados com o rótulo "RoHS" ilustrado à esquerda para indicar a conformidade com essa diretiva.

#### **RoHS da China**

Os produtos da Dell também estão em conformidade com as normas da declaração ambiental da China possuem o rótulo "EFUP 10" ilustrado à esquerda.

### **Segurança e conformidade com as normas**

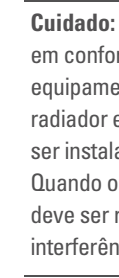

 $\bullet$  IEC 60601-1-2: 2007  $\bullet$  EN 60601-1-2: 2007

A Dell fornece um documento multilíngue que contém restrições específicas do país e informações adicionais sobre segurança e normas de todos os pontos de acesso da Dell. Este documento pode ser visualizado ou baixado do site support.dell.com

### **Declaração de conformidade e advertência da EMC**

O W-AP105 foi testado e considerado em conformidade com os limites da norma para dispositivos médicos, IEC 60601-1-2:2007. A unidade também está em conformidade com as exigências da EN 60601-1-2:2007, fornecendo a comprovação de conformidade com a diretiva para dispositivos médicos da União Europeia 2007/47/EC. Os limites foram estabelecidos para garantir uma proteção razoável contra interferência prejudicial em instalações médicas típicas. Este equipamento gera, usa e pode radiar energia de radiofrequência e, se não instalado e utilizado de acordo com as instruções do fabricante, pode causar interferência prejudicial a outros dispositivos instalados ao redor. Entretanto, não há garantias de que não ocorrerão interferências em determinadas instalações. Se este equipamento causar interferência com outros dispositivos, o que pode ser determinado ligando e desligando o equipamento, o usuário é aconselhado a tentar corrigir a interferência com uma ou mais das seguintes medidas:

<sup>z</sup> Reoriente e reposicione o dispositivo que está recebendo a interferência.

 $\bullet$  Aumente a distância entre os equipamentos.

O dispositivo não está protegido contra a entrada de líquidos e sua classe de proteção é IPX0, conforme definido pela IEC 60601-1 e pela IEC 60529. O equipamento não é adequado para uso na presença de misturas inflamáveis.

A unidade é considerada um equipamento de "operação contínua", conforme definido

Dimensões mecânicas: 132 mm x 135 mm x 45 mm; 300 g.

Ambiental: Temperatura de operação: 0° C a +50° C (+32° F a +122° F); Umidade: 5 a 95% sem condensação. Temperatura de armazenamento: -40° C a +70° C (-40°F a

**Nota:** Se ambas as fontes de alimentação PoE e CC (DC) estiverem disponíveis, o ponto de acesso utilizará a PoE, ainda que não haja tensão PoE disponível para alimentar o ponto de acesso.

#### <span id="page-1-0"></span>**Tabela 1** *Significados dos LEDs do AP Série W-AP100*

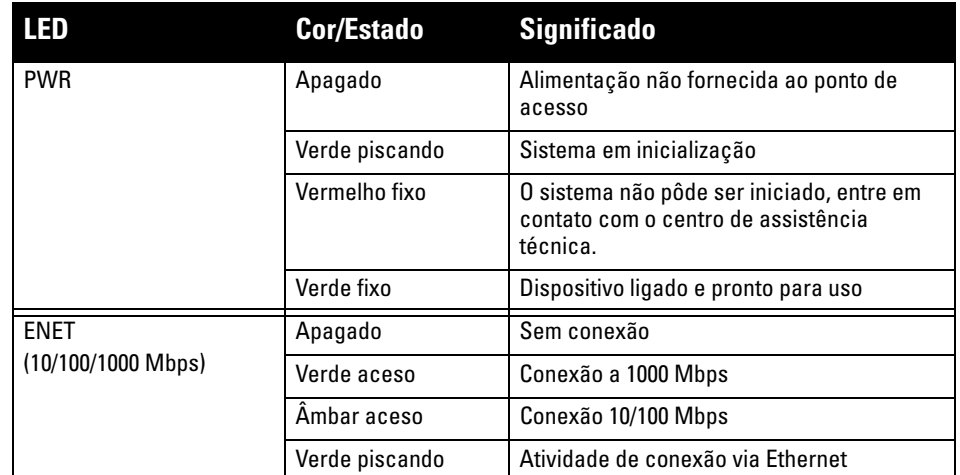

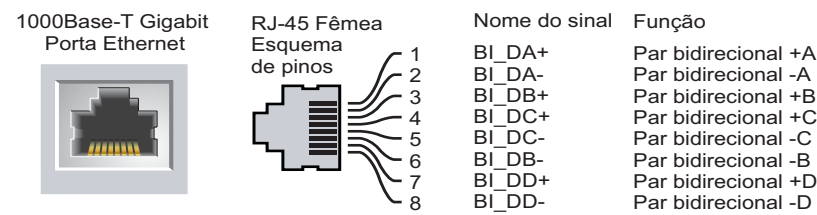

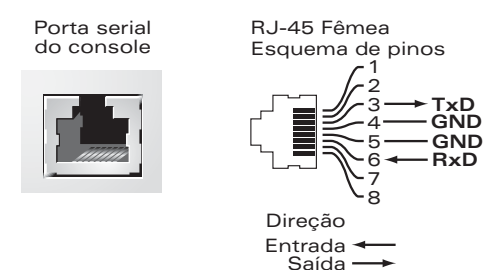

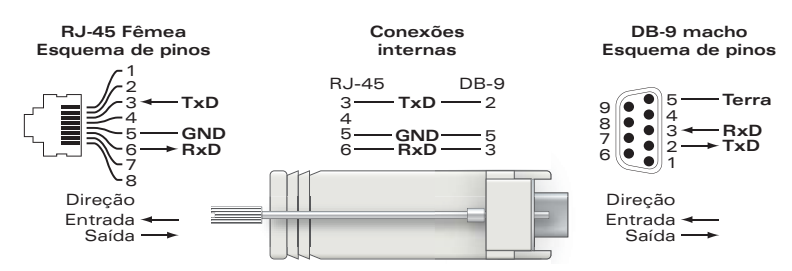

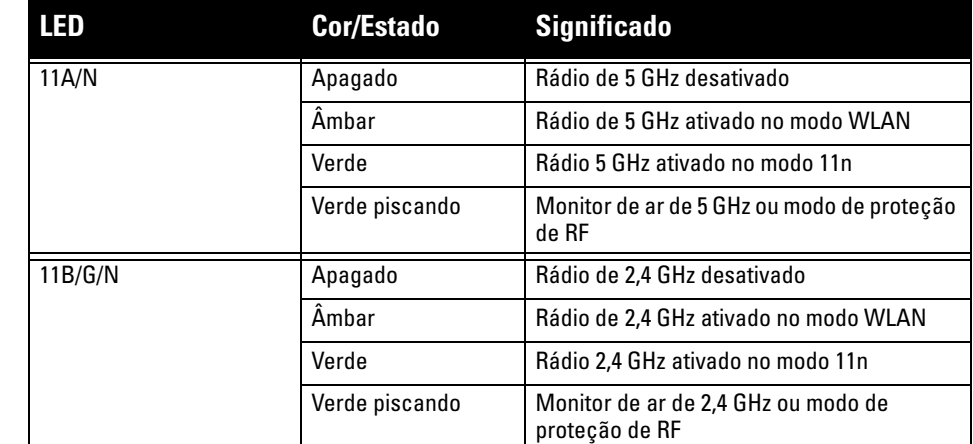

**Nota:** Se for usar um adaptador de energia diferente do fornecido pela Dell nos

EUA ou Canadá, esse aparelho deverá possuir a classificação cULus (NRTL), com saída nominal de 12 V CC (DC), mínimo 1.25 A, com a marcação "LPS" ou "Classe 2", e ser adequado para conexão a uma tomada elétrica padrão dos EUA e Canadá.

#### **Tabela 1** *Significados dos LEDs do AP Série W-AP100 (Continuação)*

**Cuidado:** Declaração sobre a exposição à radiação de RF: Este equipamento está em conformidade com os limites de exposição à radiação de RF da FCC. Este equipamento deve ser instalado e utilizado a uma distância mínima de 35 cm entre o radiador e o seu corpo para operações sob 2,4 GHz e 5 GHz. Este transmissor deve ser instalado ou funcionar em conjunto com qualquer outra antena ou transmissor. Quando operado dentro da faixa de frequência de 5,15 a 5,25 GHz, este dispositivo deve ser restrito ao uso em ambientes internos para reduzir a possibilidade de interferência prejudicial com sistemas de satélite móvel co-canal.

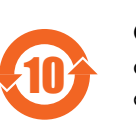

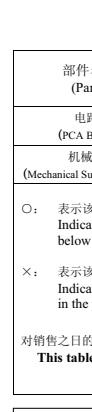

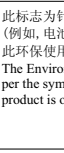

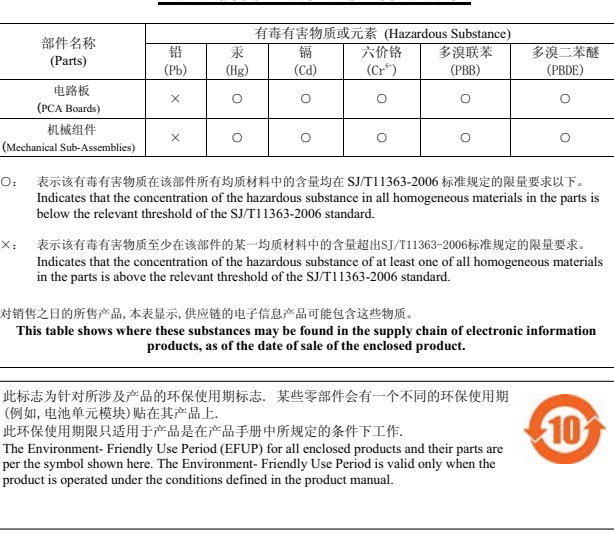